# **Государственная система обеспечения единства измерений** Акционерное общество

. «Приборы, Сервис, Торговля» (АО «ПриСТ»)

УТВЕРЖДАЮ Главный метролог AQ «ПриСТ» А.Н. Новиков gatt «31 января 2019 г.

# **ГОСУДАРСТВЕННАЯ СИСТЕМА ОБЕСПЕЧЕНИЯ ЕДИНСТВА ИЗМЕРЕНИЙ**

**Осциллографы цифровые стробоскопические АКИП-4133, АКИП-4133/1**

> **МЕТОДИКА ПОВЕРКИ ПР-03-2019МП**

> > **г. Москва 2019 г.**

# **ВВЕДЕНИЕ**

Настоящая методика устанавливает методы и средства первичной и периодических цифровых запоминающих АКИП-4133, АКИП-4133/1, поверок осциллографов изготавливаемых Eltesta JSC. Литва.

Осциллографы цифровые запоминающие АКИП-4133, АКИП-4133/1  $(n$ алее осциллографы) предназначены для исследования формы и измерений амплитудных и временных параметров электрических сигналов.

Межповерочный интервал 1 год.

Периодическая поверка осциллографов в случае их использования для измерений на меньшем числе каналов измерений, по отношению к указанным в разделе «Метрологические и технические характеристики» описания типа, допускается на основании письменного заявления владельца осциллографов, оформленного в произвольной форме. Соответствующая запись должна быть сделана в свидетельстве о поверке.

# 1 ОПЕРАЦИИ ПОВЕРКИ

Таблица 1 - Операции поверки

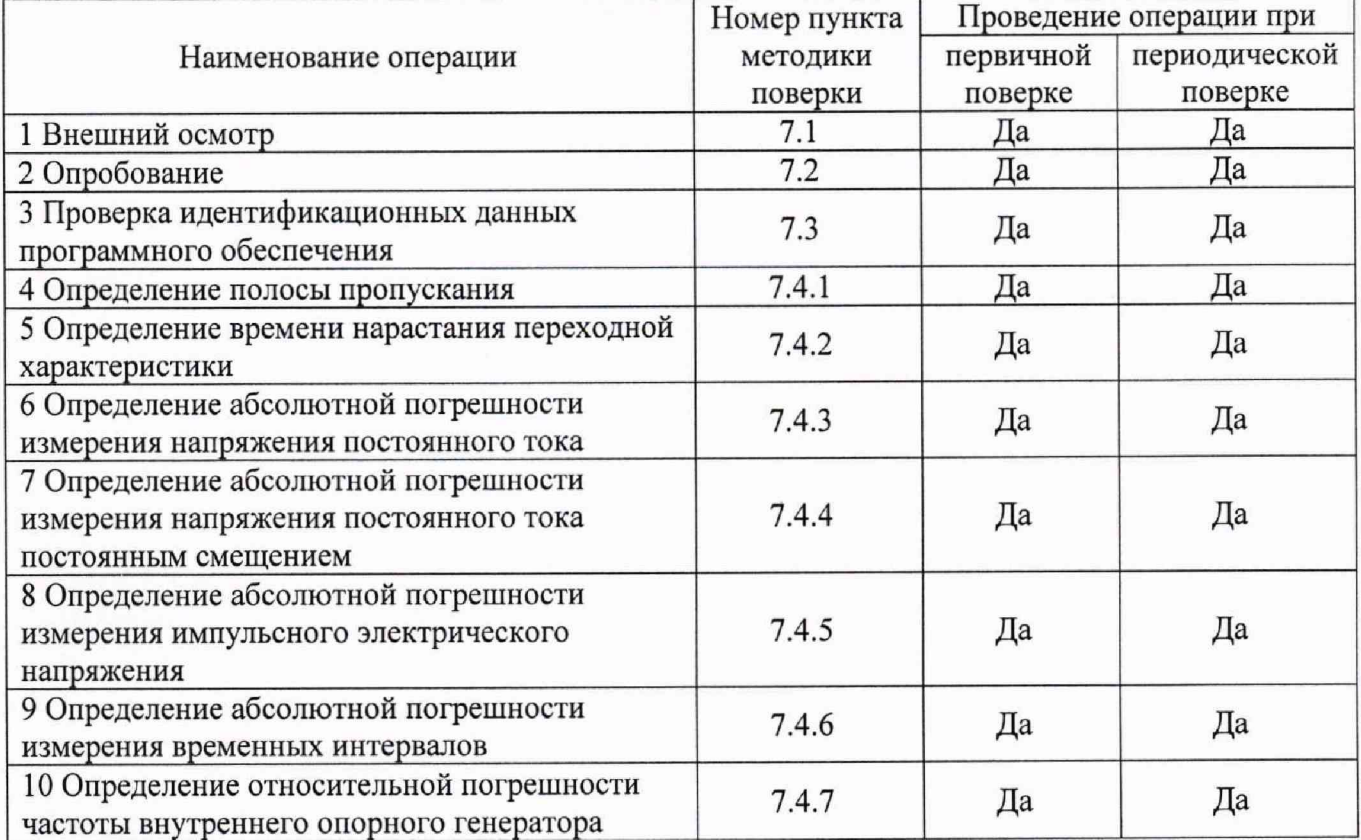

# 2 СРЕДСТВА ПОВЕРКИ

2.1 При проведении поверки должны применяться средства поверки, перечисленные в таблицах 2 и 3.

2.2 Допускается применять другие средства поверки, обеспечивающие измерение значений соответствующих величин с требуемой точностью.

2.3 Все средства поверки должны быть исправны, поверены и иметь свидетельства (отметки в формулярах или паспортах) о поверке. Эталоны единиц величин, используемые при поверке СИ, должны быть аттестованы.

# Таблица 2 – Средства поверки

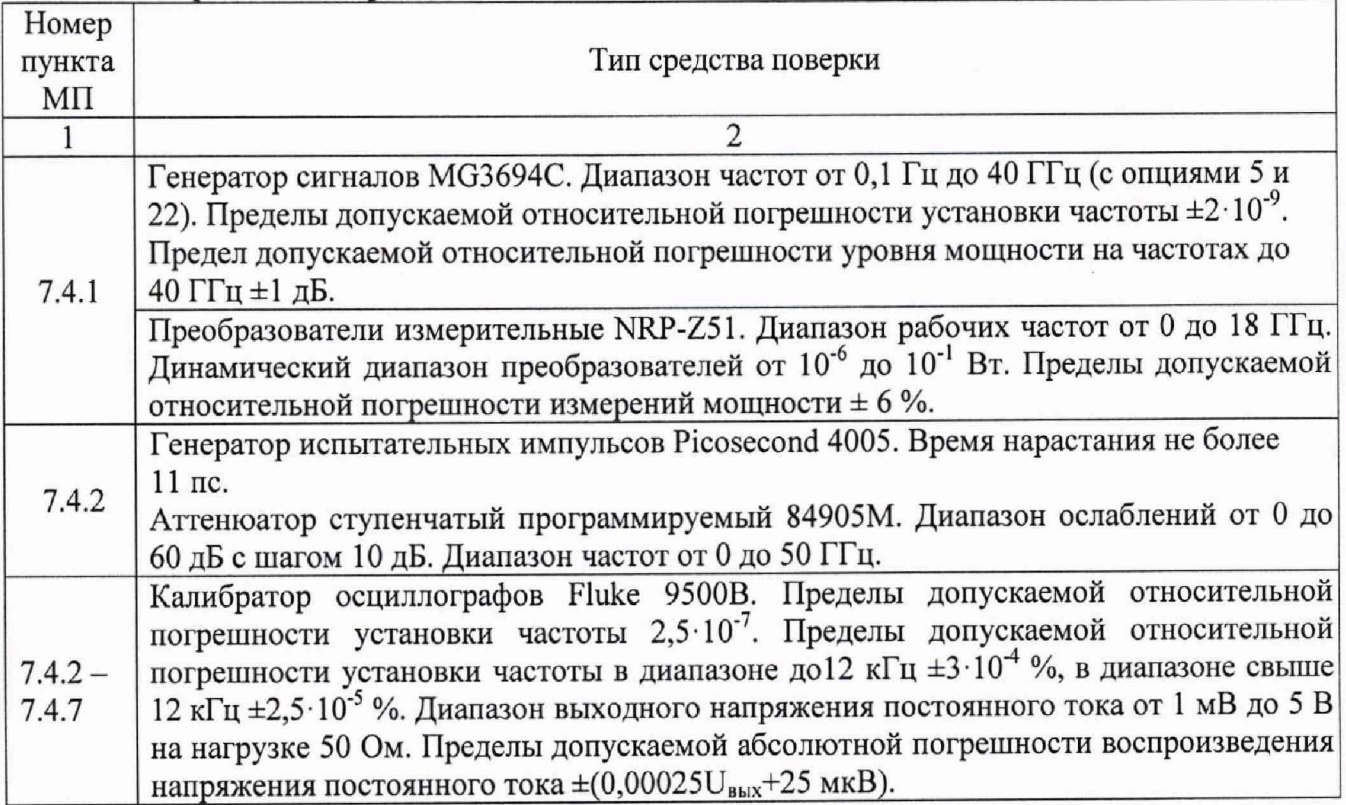

Таблица 3 - Вспомогательные средства поверки

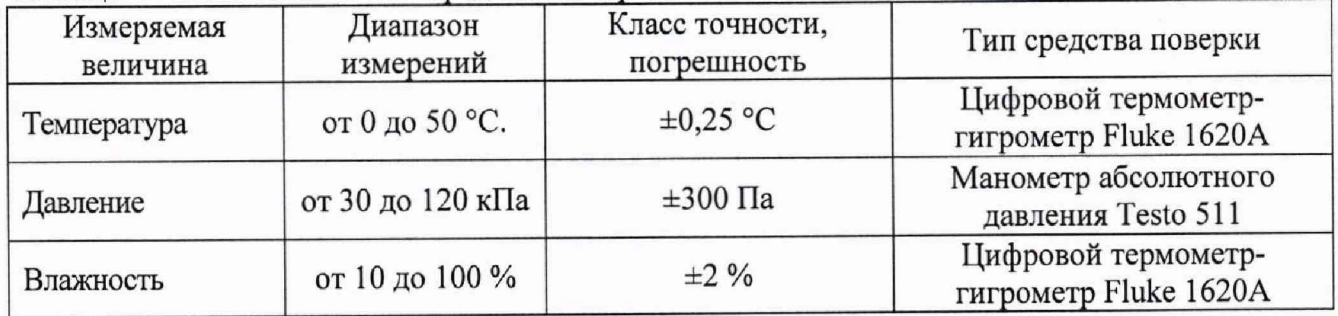

# **3 ТРЕБОВАНИЯ К КВАЛИФИКАЦИИ ПОВЕРИТЕЛЕЙ**

К поверке допускаются лица, изучившие эксплуатационную документацию на поверяемые средства измерений, эксплуатационную документацию на средства поверки и соответствующие требованиям к поверителям средств измерений согласно ГОСТ Р 56069-2014.

# **4 ТРЕБОВАНИЯ БЕЗОПАСНОСТИ**

4.1 При проведении поверки должны быть соблюдены требования ГОСТ 12.27.0-75, ГОСТ 12.3.019-80, ГОСТ 12.27.7-75, требованиями правил по охране труда при эксплуатации электроустановок, утвержденных приказом Министерства труда и социальной защиты Российской Федерации от 24 июля 2013 г № 328Н.

4.2 Средства поверки, вспомогательные средства поверки и оборудование должны соответствовать требованиям безопасности, изложенным в руководствах по их эксплуатации.

# **5 УСЛОВИЯ ПРОВЕДЕНИЯ ПОВЕРКИ**

При проведении поверки должны соблюдаться следующие условия:

- температура окружающего воздуха (23±5) °С;
- относительная влажность, не более 80 %;
- -атмосферное давление от 84 до 106 кПа или от 630 до 795 мм рт. ст.

# **6 ПОДГОТОВКА К ПОВЕРКЕ**

6.1 Перед проведением поверки должны быть выполнены следующие подготовительные работы:

- проведены технические и организационные мероприятия по обеспечению безопасности проводимых работ в соответствии с действующими положениями ГОСТ 12.27.0-75;

- проверить наличие действующих свидетельств поверки на основные и вспомогательные средства поверки.

6.2 Средства поверки и поверяемый прибор должны быть подготовлены к работе согласно их руководствам по эксплуатации.

6.3 Проверено наличие удостоверения у поверителя на право работы на электроустановках с напряжением до 1000 В с группой допуска не ниже III.

6.4 Контроль условий проведения поверки по пункту 5 должен быть проведен перед началом поверки.

# **7 ПРОВЕДЕНИЕ ПОВЕРКИ**

# **7.1 Внешний осмотр**

Перед поверкой должен быть проведен внешний осмотр, при котором должно быть установлено соответствие поверяемого прибора следующим требованиям:

- соответствие комплектности перечню, указанному в руководстве по эксплуатации;

- чистоту и исправность разъемов;

- маркировку и наличие необходимых надписей на осциллографе;

-отсутствие механических повреждений и ослабление крепления элементов конструкции (повреждение корпуса, разъёма);

- сохранность органов управления, четкость фиксаций их положений.

Результат внешнего осмотра считают положительным, если выполняются все вышеуказанные требования. При наличии дефектов поверяемый прибор бракуется и подлежит ремонту.

### **7.2 Опробование**

Выполнить установку программного обеспечения из комплекта прибора согласно руководству по эксплуатации.

После установки программного обеспечения подключить прибор к компьютеру и выполнить запуск установленной программы согласно инструкции по эксплуатации.

Дождаться завершения процедуры определения программой прибора. При правильной установке программы и идентификации прибора, программа переходит в рабочий режим.

Выполнить проверку функционирования программы путем изменения органов управления осциллографа - коэффициента развертки, коэффициента отклонения и пр.

Выполнить установку заводских настроек (согласно руководству по эксплуатации). Осциллограф должен вернуться к первоначальным настройкам.

# **7.3 Проверка идентификационных данных программного обеспечения**

Проверку идентификационных данных программного обеспечения проводить при запуске программы. В загрузочном окне отображаются идентификационные данные, как показано на рисунке 1. Информация о программном обеспечении доступна при нажатии кнопки «Instrument Info».

Лист № 5 Всего листов 11

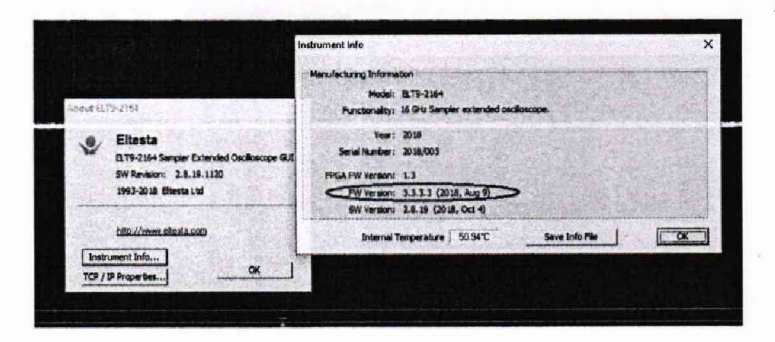

# Рисунок 1 — Информация о программном обеспечении

Результаты проверки считать положительными, если версия программного обеспечения соответствует данным, приведенным в таблице 4.

Таблица 4 - Идентификационные данные программного обеспечения

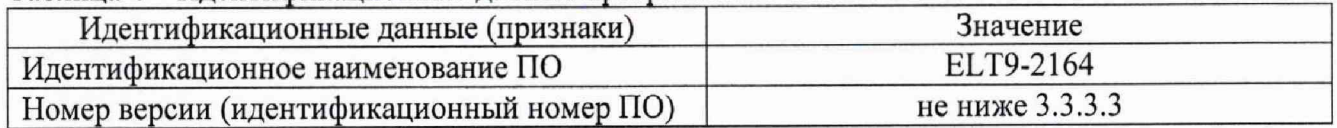

# **7.4 Определение метрологических характеристик**

# **7.4.1 Определение полосы пропускания осциллографа**

7.4.1.1 Определение полосы пропускания каждого канала осциллографа проводят методом прямого измерения с помощью генератора сигналов MG3694C. Схема соединения приборов приведена на рисунке 2.

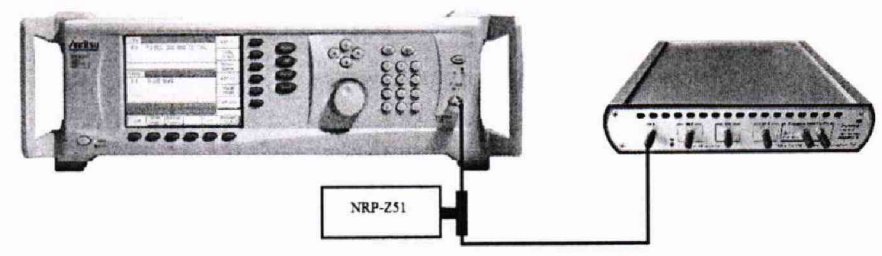

Рисунок 2 - Схема соединения приборов при определении полосы пропускания

7.4.1.2 В программе управления осциллографом установить следующие настройки (согласно руководству по эксплуатации):

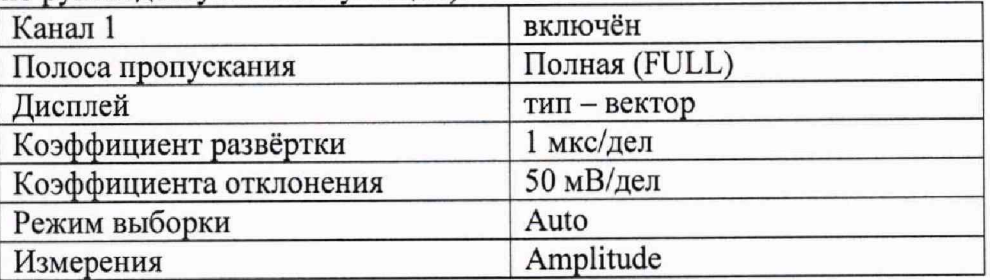

7.4.1.3 С выхода генератора на вход канала СН1 осциллографа подать сигнал частотой 250 кГц. Изменяя уровень выходного напряжения, установить размах сигнала 6 делений по вертикали. Измерить размах сигнала U<sub>опорное</sub> при помощи автоматических измерений осциллографа.

7.4.1.4 Установить значение частоты сигнала генератора сигнал с частотой, соответствующей верхней граничной частоте полосы пропускания поверяемого осциллографа. При перестройке частоты уровень с выхода генератора на конце измерительного кабеля контролировать измерителем мощности NRP-Z51. Увеличивать частоту сигнала с калибратора до тех пор, пока размах сигнала на экране осциллографа не станет равным  $0,708$ ·  $U_{\text{onophoe}}$ .

Всего листов 11

7.4.1.5 Записать установленную частоту с дисплея генератора, которая будет соответствовать верхней границе частоты полосы пропускания осциллографа.

7.4.1.6 Провести измерения по п. 7.4.1.2—7.4.1.5 для всех каналов осциллографа.

7.4.1.7 Провести измерения по п. 7.4.1.2 - 7.4.1.6 при значениях полосы пропускания Средняя (Middle) и Ограниченная (Narrow).

7.4.1.8 Результаты поверки считать положительными, если значение полосы пропускания осциллографа не менее значения, приведенного в таблице 5.

Таблица 5 - Значения полосы пропускания осциллографа

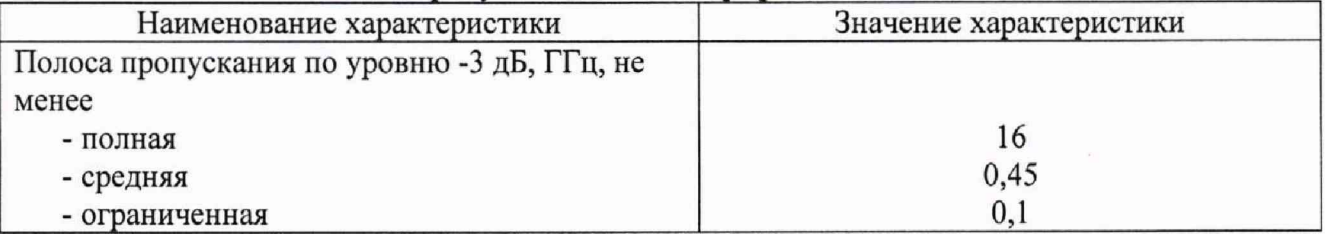

## **7.4.2 Определение времени нарастания переходной характеристики осциллографа**

7.4.2.1 Определение времени нарастания переходной характеристики (ПХ) производить методом прямого измерения путем подачи на вход осциллографа импульса с малым временем нарастания от генератора испытательных импульсов Picosecond 4005. Выход генератора через аттенюатор 84905М подключить на вход первого канала поверяемого осциллографа.

7.4.2.2 В программе управления осциллографом установить следующие настройки (согласно руководству по эксплуатации):

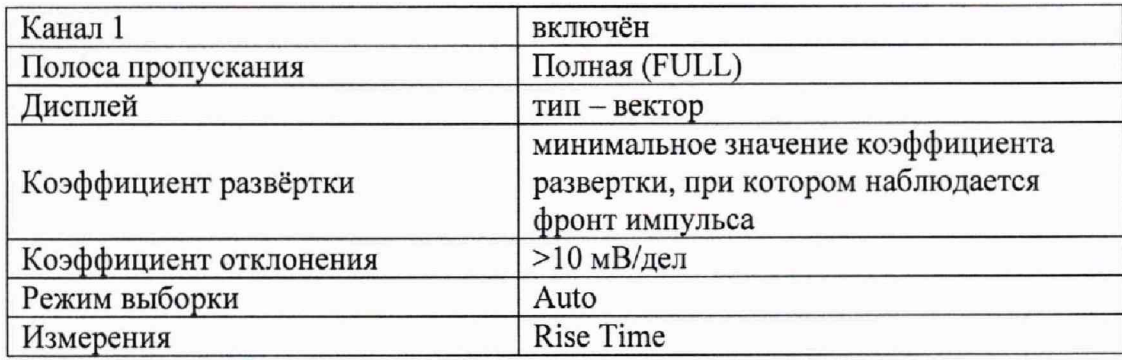

7.4.2.3 Установить амплитуду импульса на экране осциллографа не меньше 4 делений по вертикали. При полосе пропускания Полная (FULL), выставить значение Длины записи (Record Length) 50000. Произвести считывание среднего значения результата измерения времени нарастания при числе статистки измерений не менее 32.

7.4.2.4 Определить время нарастания переходной характеристики по формуле (1):

$$
t_{\rm{TX}} = \sqrt{t_{\rm{X}}^2 - t_{\rm{O}}^2}
$$
 (1)

где  $t_x$  - значение времени нарастания, измеренное поверяемым осциллографом, пс;  $t_0$  – значение времени нарастания формирователя калибратора, пс.

**7.4.2.5** Повторить измерения по п.п. **7.4.2.2 - 7.4.2.4** для остальных каналов осциллографа.

**7.4.2.6** Повторить измерения по п.п. **7.4.2.2 - 7.4.2.5** при полосе пропускания Средняя (Middle) и Ограниченная (Narrow).

Результаты поверки считать положительными, если время нарастания переходной характеристики, рассчитанной по формуле (1), не превышает нормируемых значений, приведенных в таблице 6.

Лист № 7 Всего листов 11

Таблина 6 - Лопустимые значения переходной характеристики

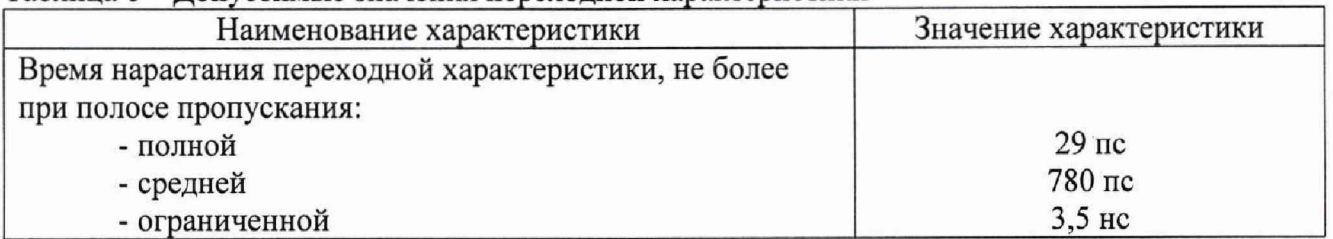

# 7.4.3 Определение абсолютной погрешности измерения напряжения постоянного

#### тока

7.4.3.1 Определение погрешности измерения напряжения постоянного тока проводят методом прямого измерения с помощью калибратора осциллографов Fluke 9500В. Схема соединения приборов приведена на рисунке 3.

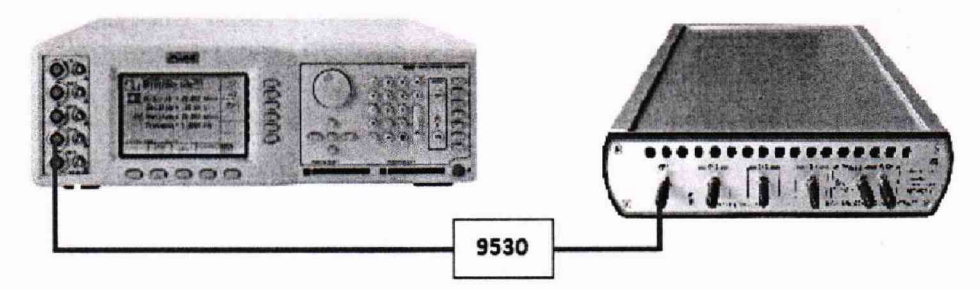

Рисунок 3 - Схема соединения приборов при определении абсолютной погрешности измерения напряжения постоянного тока и импульсного напряжения

7.4.3.2 Выход формирователя 9530 подключить на вход первого канала поверяемого осциллографа. Установить на калибраторе режим воспроизведения постоянного напряжения положительной полярности. В меню измерений осциллографа выбрать измерение постоянного напряжения (Mean).

7.4.3.3 Провести измерения напряжения постоянного тока при значениях коэффициента отклонения, выходного напряжения, указанных в таблице 7

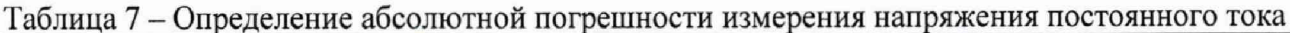

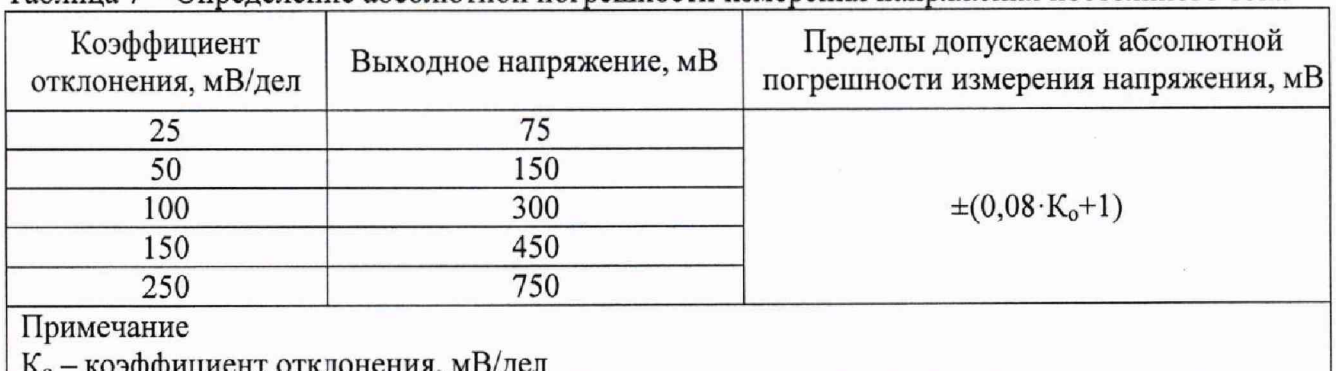

7.4.3.4 Повторить измерения по п. 7.4.3.2 - 7.4.3.3 при отрицательной полярности постоянного напряжения.

7.4.3.5 Провести измерения по п. 7.4.3.2 - 7.4.3.4 для всех каналов поверяемого осциллографа.

7.4.3.6 Определить абсолютную погрешность измерения напряжения постоянного тока по формуле (2):

$$
\Delta_{\mathbf{U}} = \mathbf{U}_{\mathbf{X}} - \mathbf{U}_0,\tag{2}
$$

где  $U_X$  - значение уровня напряжения постоянного тока, измеренное поверяемым осциллографом, В;

 $U_0$  - значение уровня напряжения постоянного тока, установленное на калибраторе, В.

Всего листов 11

Результаты поверки считать положительными, если абсолютная погрешность измерения напряжения не превышает допускаемых пределов, указанных в таблице 7.

# **7,4.4 Определение абсолютной погрешности измерения напряжения постоянного тока постоянным смещением**

7.4.4Л Определение погрешности измерения напряжения постоянного тока постоянным смещением осциллографа проводят методом прямого измерения с помощью калибратора осциллографов Fluke 9500В. Схема соединения приборов приведена на рисунке 3.

7.4.4.2 Выход формирователя 9530 подключить на вход первого канала поверяемого осциллографа. Установить на калибраторе режим воспроизведения постоянного напряжения положительной полярности. В меню измерений осциллографа выбрать измерение постоянного напряжения (Mean). В меню канала выбрать функцию «Смещение» (Offset) и установить сигнал по центральной горизонтальной линии осциллографа.

7.4.4.3 Подать напряжение положительной полярности (U+), значение которого приведено в таблице 8, с калибратора на вход канала 1 осциллографа. Значение напряжения не должно превышать максимально допустимый уровень на входе осциллографа.

7.4.4.4 Произвести установку напряжения смещения, равного по величине выходному напряжению калибратора, но имеющему противоположный знак.

7.4.4.5 Провести измерения при помощи автоматических измерений осциллографа.

7.4.4.6 Определить абсолютную погрешность измерения постоянного напряжения со смещением

7.4.4.7 Провести измерения по п. 7.4.4.3 - 7.4.4.6 при остальных значениях коэффициента отклонения и значениях уровня постоянного напряжения, включая отрицательные значения, указанных в таблице 8.

7.4.4.8 Провести измерения по п.п. 7.4.4.3 - 7.4.4.7 для остальных каналов осциллографа. При этом неиспользуемые каналы должны быть отключены.

7.4.4.9 Определить абсолютную погрешность измерения напряжения постоянного тока со смещением по формуле (3):

$$
\Delta = |U_{\text{H3M}}| - |U_{\text{K}}|,\tag{3}
$$

где  $U_{\text{H3M}}$  - значение уровня напряжения постоянного тока, измеренное поверяемым осциллографом, В;

 $U_{k}$  – значение уровня напряжения постоянного тока, установленное на калибраторе, В.

Результаты поверки считать положительными, если во всех поверяемых точках абсолютная погрешность измерения, не превышает допускаемых пределов, приведенных в таблице 8.

Таблица 8 - Определение абсолютной погрешности измерения напряжения постоянного тока постоянным смешением

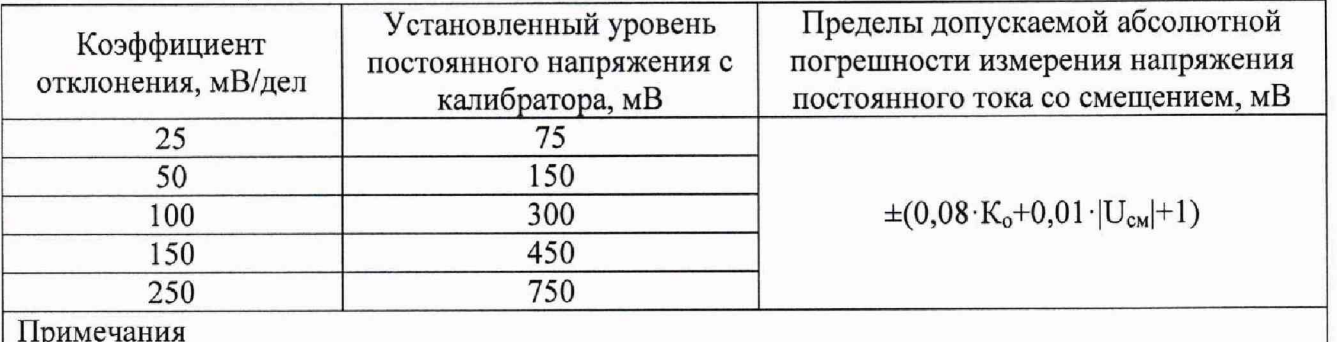

Примечания

 $\rm K_{o}$  – коэффициент отклонения, м $\rm B/\rm g$ ел;

 $U_{\text{cm}}$  – установленное значение напряжения постоянного смещения, мВ

Всего листов 11

#### $7.4.5$ Определение абсолютной погрешности измерения импульсного электрического напряжения

7.4.5.1 Определение погрешности измерения импульсного электрического напряжения проводят методом прямого измерения с помощью калибратора осциллографов Fluke 9500B. Схема соединения приборов приведена на рисунке 3.

7.4.5.2 Выход формирователя 9530 подключить на вход первого канала поверяемого осциллографа. Установить на калибраторе режим воспроизведения прямоугольного сигнала частотой 100 кГц. В меню измерений осциллографа выбрать измерение амплитуды (Amplitude).

7.4.5.3 Провести измерения при значениях коэффициента отклонения и выходного напряжения калибратора, указанных в таблице 9

Таблица 9 - Определение абсолютной погрешности измерения импульсного электрического напряжения

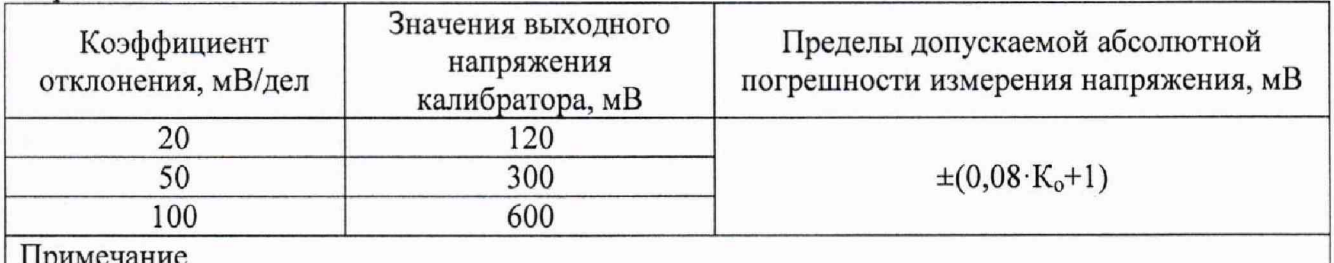

К<sub>о</sub> - коэффициент отклонения, мВ/дел

7.4.5.4 Провести измерения по п. 7.4.5.2 - 7.4.5.3 для всех каналов поверяемого осциллографа.

7.4.5.5 Определить абсолютную погрешность измерения импульсного электрического напряжения по формуле (4):

$$
\Delta_{\mathbf{U}} = \mathbf{U}_{\mathbf{X}} - \mathbf{U}_0,\tag{4}
$$

где  $U_x$  – значение импульсного электрического напряжения, измеренное поверяемым осциллографом, В;

 $U_0$  – значение импульсного электрического напряжения, установленное на калибраторе, В.

Результаты поверки считать положительными, если абсолютная погрешность измерения импульсного электрического напряжения не превышает допускаемых значений, указанных в таблице 9.

# 7.4.6 Определение абсолютной погрешности измерения временных интервалов

7.4.6.1 Определение погрешности измерения временных интервалов проводят методом прямого измерения с помощью калибратора осциллографов Fluke 9500B. Схема соединения приборов приведена на рисунке 3.

7.4.6.2 Подключить калибратор осциллографов Fluke 9500B с использованием формирователя 9530 ко входу 1 осциллографа.

7.4.6.3 Последовательно задать значения периода сигнала с калибратора согласно значениям таблицы 10.

7.4.6.4 Выполнить настройки осциллографа. В меню измерений осциллографа выбрать измерение периода (Period). В меню канала осциллографа выбрать коэффициент развертки для значений периода согласно значениям таблицы 10. Установить коэффициент отклонения 50 мВ/дел.

7.4.6.5 Провести измерения периода при заданных значениях коэффициента развертки и периода при помощи автоматических измерений осциллографа.

7.4.6.6 Определить абсолютную погрешность измерения временных интервалов по формуле (5):

# $\Delta = |T_{\text{max}}| - |T_{\text{K}}|$

где Т<sub>изм</sub> - значения периода, измеренные поверяемым осциллографом  $T_{\kappa}$ – значения периода, установленные на калибраторе.

Результаты поверки считать положительными, если во всех поверяемых точках абсолютная погрешность измерения временных интервалов, не превышает допускаемых пределов, приведенных в таблице 10.

Таблица 10 – Определение абсолютной погрешности измерения временных интервалов

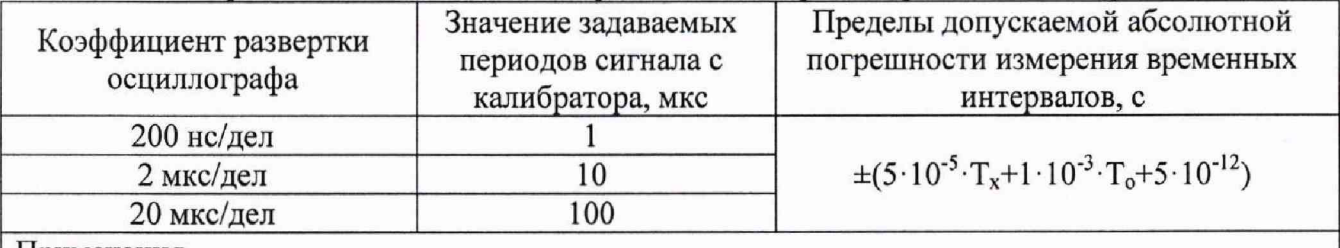

Примечания

Т<sub>х</sub> - измеряемый период;

 $T<sub>o</sub>$  – временной интервал, соответствующий 10 делениям горизонтальной шкалы

# 7.4.7 Определение относительной погрешности частоты внутреннего опорного генератора

7.4.7.1 Определение погрешности измерения периода (частоты) проводят методом прямых измерений частоты нулевых биений сигналов АЦП осциллографа с использованием генератора синусоидального напряжения калибратора осциллографов Fluke 9500B Схема соединения приборов приведена на рисунке 4.

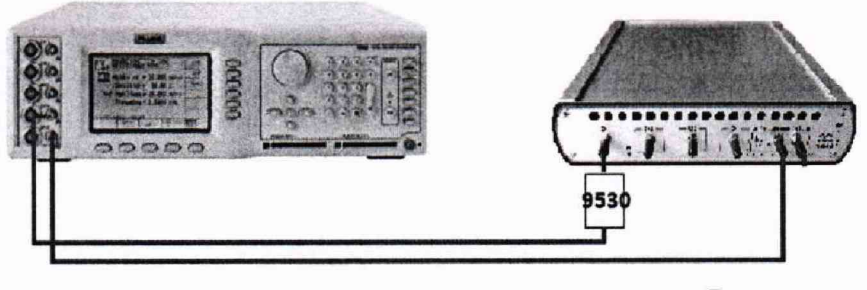

Виешная сюсхронизация

Рисунок 4 – Схема соединения приборов при определении абсолютной погрешности измерения временных интервалов

7.4.7.2 Установить на калибраторе режим генератора синусоидального напряжения (частота 10,0 МГц и уровень сигнала 600 мВ).

7.4.7.3 Выход формирователя 9530 подключить на вход первого канала поверяемого осциллографа. На вход внешней синхронизации осциллографа подать сигнал синхронизации от любого канала калибратора.

7.4.7.4 В программе управления осциллографом установить следующие настройки (согласно руководству по эксплуатации):

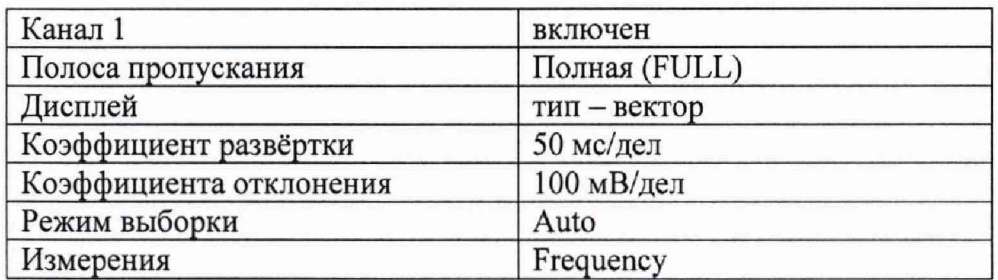

Всего листов 11

7.4.7.5 Напряжение с выхода калибратора подать на вход поверяемого осциллографа. Установить значение коэффициента развертки при котором наблюдаются нулевые биения. Считать значение частоты нулевых биений входного сигнала по показаниям измерения частоты (Рнзм).

7.4.7.6 Вычислить относительную погрешность частоты внутреннего опорного генератора по формуле (6)

$$
\delta_{\rm F} = \mathbf{F}_{\rm H3M} / 10^7, \tag{6}
$$

где: F<sub>изм</sub> - частоты нулевых биений входного сигнала

Результаты поверки считать положительными, если вычисленное по формуле (6) значение погрешности не превышает  $\pm$ 5 $\cdot$ 10<sup>-5</sup>

# **8 ОФОРМЛЕНИЕ РЕЗУЛЬТАТОВ ПОВЕРКИ**

8.1 Результаты измерений, полученные в процессе поверки, заносят в протокол произвольной формы.

8.2 При положительных результатах поверки осциллографов оформляется свидетельство о поверке в соответствии с приказом Минпромторга России от 02.07.2015 № 1815 "Об утверждении Порядка проведения поверки средств измерений, требования к знаку поверки и содержанию свидетельства о поверке".

8.3 При отрицательных результатах поверки осциллограф не допускается к дальнейшему применению, свидетельство о поверке аннулируется и выдается извещение о непригодности.

Начальник отдела испытаний и сертификации

С. А. Корнеев Е. Е. Смердов

Специалист по сертификации